$>$ 

**1.0.1**

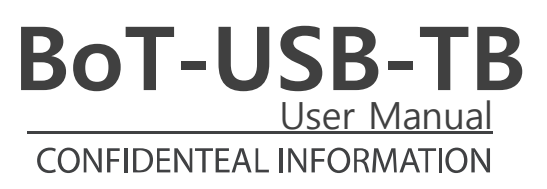

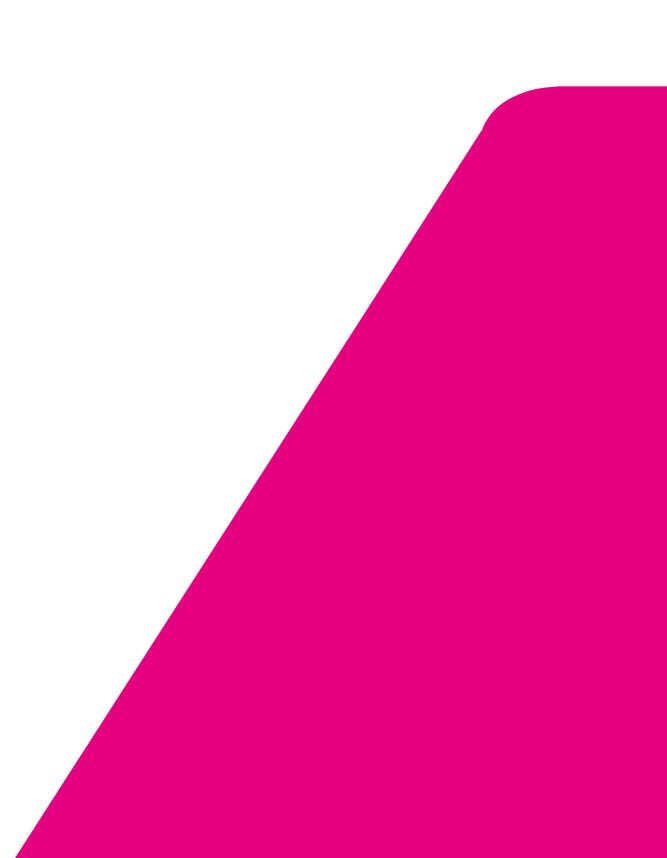

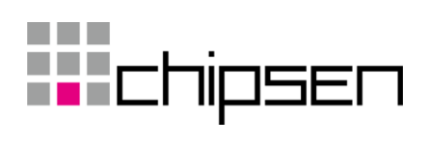

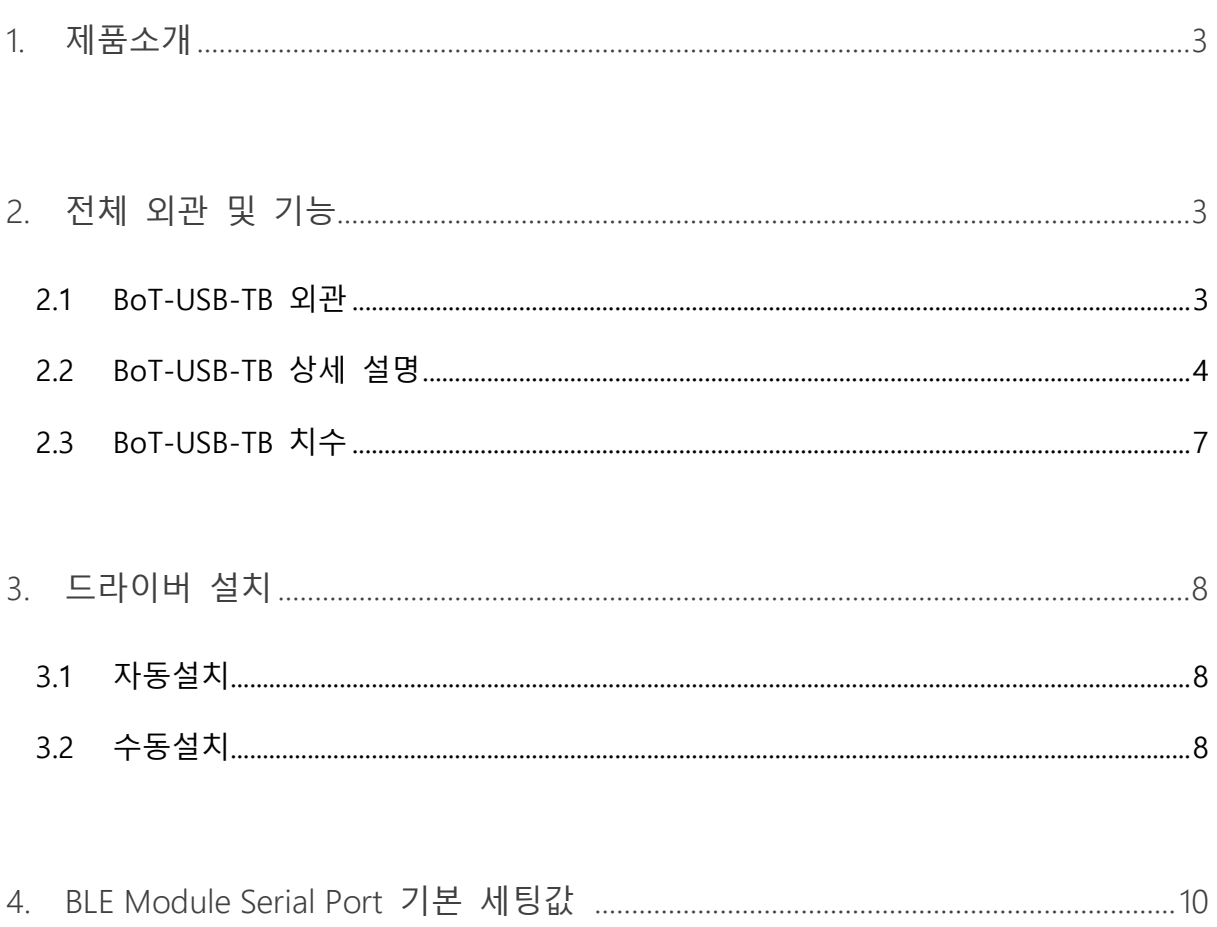

### <span id="page-2-0"></span>**1. 제품소개**

### **BoT-USB-TB 소개**

BoT-USB-TB는 BoT-nLE521, BoT-nLE522, BoT-CLE110DN, BoT-CLE310DN BLE Module DIP Type Board의 기능 설정 및 상태 확인. PC와의 통신을 위한 TEST Board로 USB 단자에 장착해 외부전 원 없이 편리하게 사용할 수 있습니다.

### <span id="page-2-1"></span>**2. 전체 외관 및 기능**

### <span id="page-2-2"></span>**2.1 BoT-USB-TB 외관**

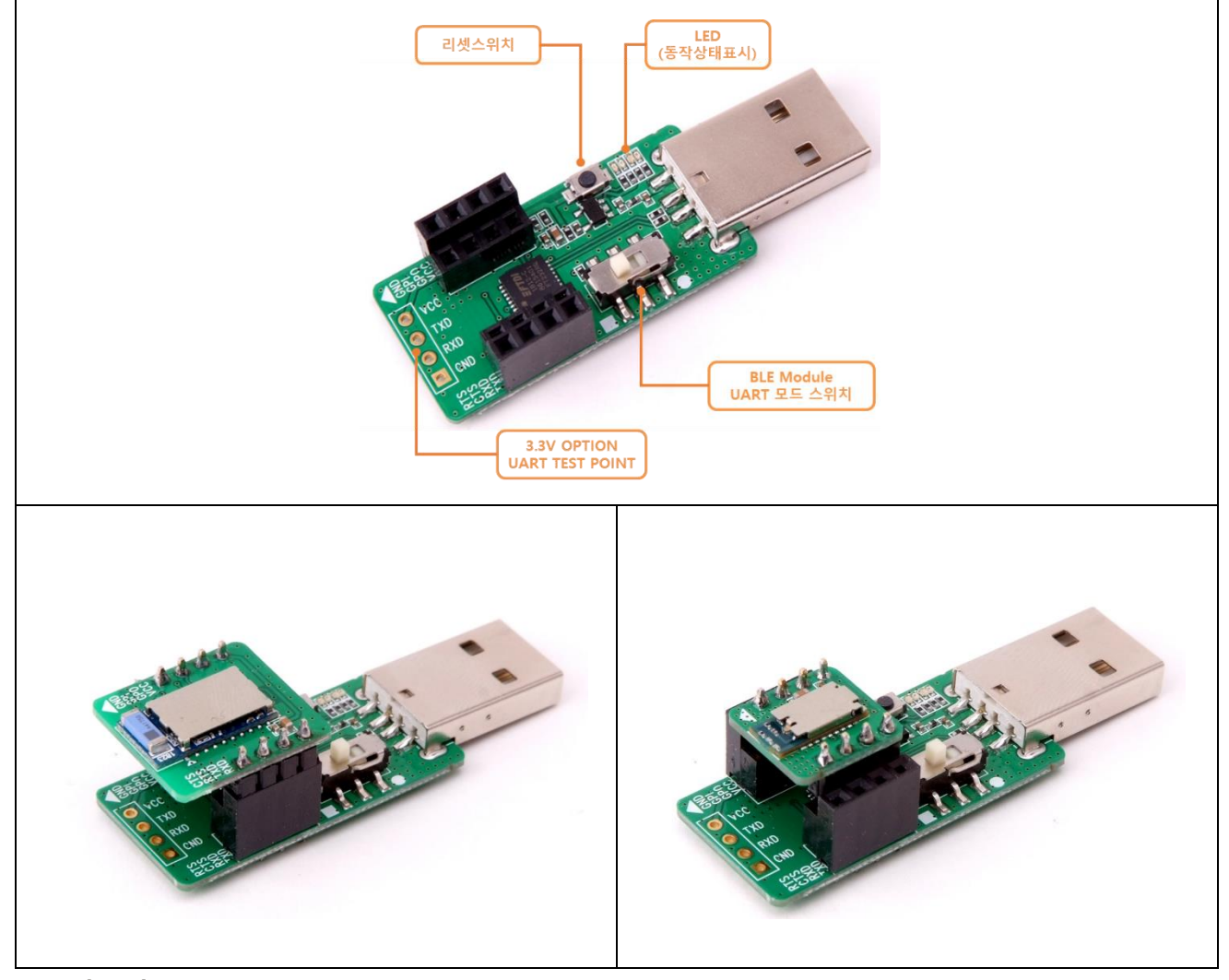

- **적용제품 : BoT-nLE521, BoT-nLE522, BoT-CLE110DN, BoT-CLE310DN**
- **모듈 장착 사진 : BoT-nLE521, BoT-nLE522 (모듈 별매)**

페이지 **3** / **10**

<span id="page-3-0"></span>**2.2 BoT-USB-TB 상세 설명**

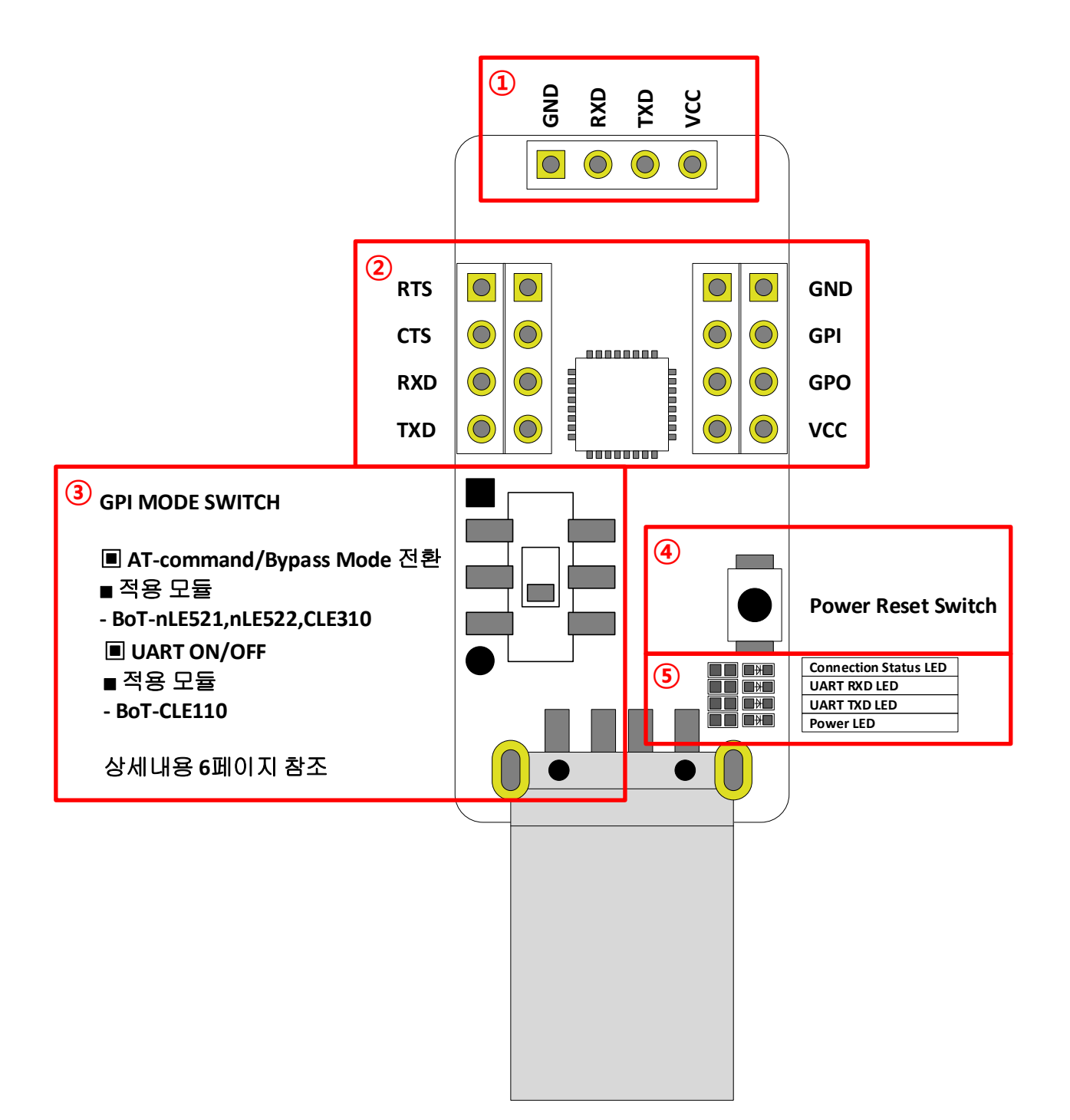

- ① OPTION UART TEST POINT
- Option UART TEST Point, BLE Module 장착 외에 다른 장치 부착 용도 VCC는 3.3V OUT이며, UART 통신 Level도 3.3V.

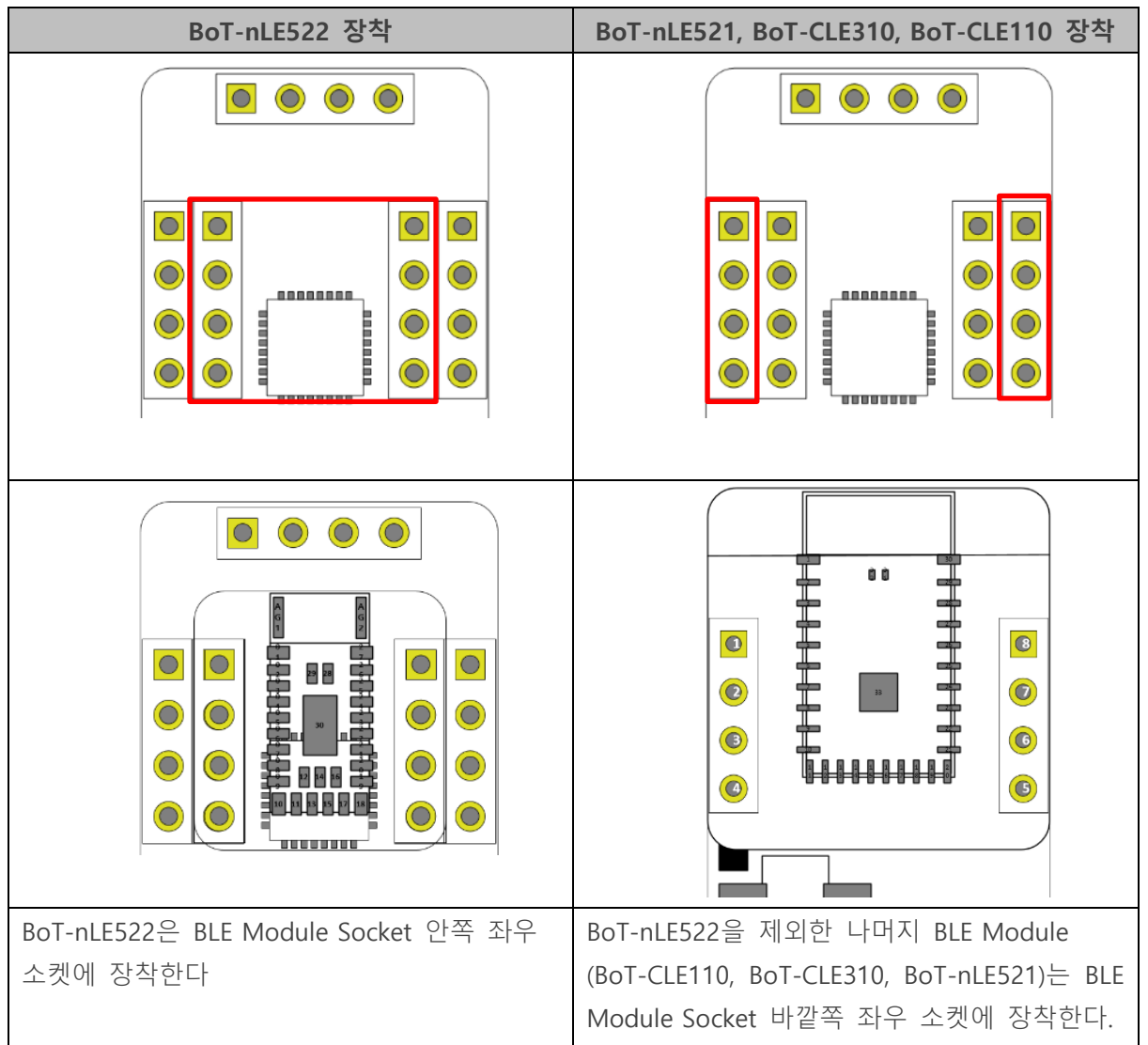

② BLE Module 장착 소켓

페이지 **5** / **10**

#### ③ GPI MODE SWITCH (BLE MODULE UART MODE SWITCH)

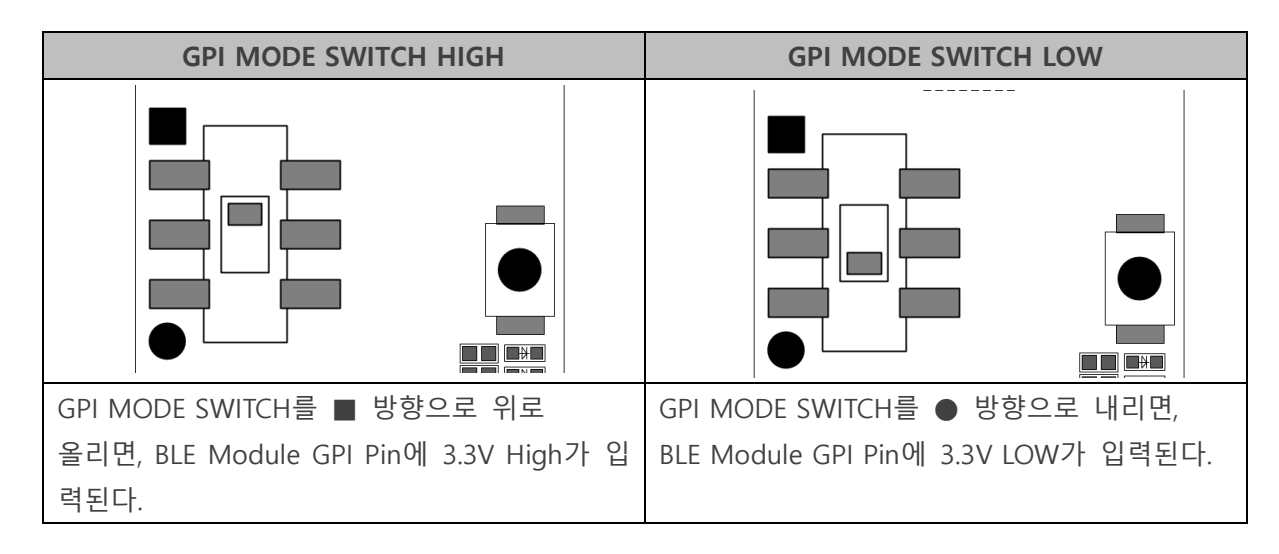

▣ GPI MODE SWITCH 입력에 따른 BLE Module 동작

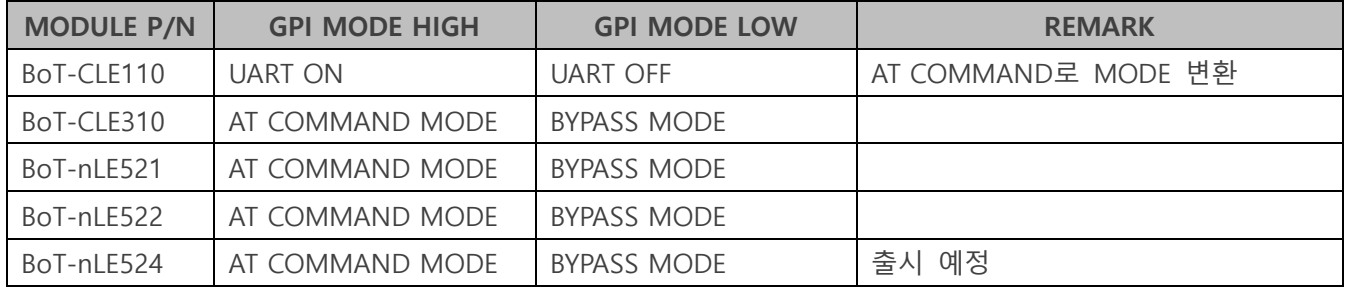

#### ※ AT COMMAND / BYPASS MODE

- HOST에서 BT의 장치 설정을 변경 하거나 BT가 특정 동작을 하도록 명령을 할 수 있는 상태를 AT-COMMAND 모드라고 하며, BT가 Remote Device와 연결되어 DATA를 Remote Device로 전달이 가능한 상태를 BYPASS 모드라고 한다. BT는 Remote Device와 연결이 이루어 지지 않을 경우 항상 AT-COMMAND 모드를 유지하며, Remote Device와 연결되는 즉시 BYPASS 모드로 진입한다.

④ Power Reset Switch

- Power Reset Switch이며, 모듈 이상 동작을 하거나 전원 리셋이 필요한 경우 사용

⑤ LED 동작상태 표시

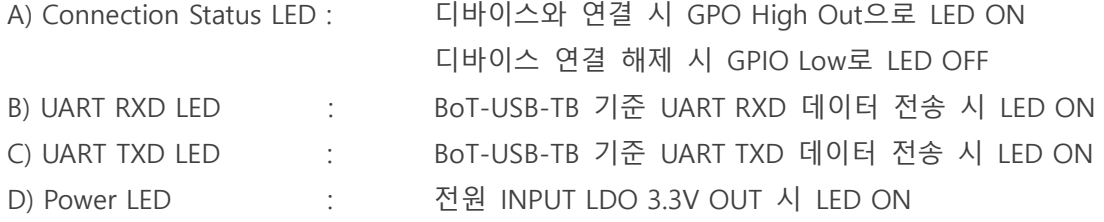

페이지 **6** / **10**

<span id="page-6-0"></span>**2.3 BoT-USB-TB 치수**

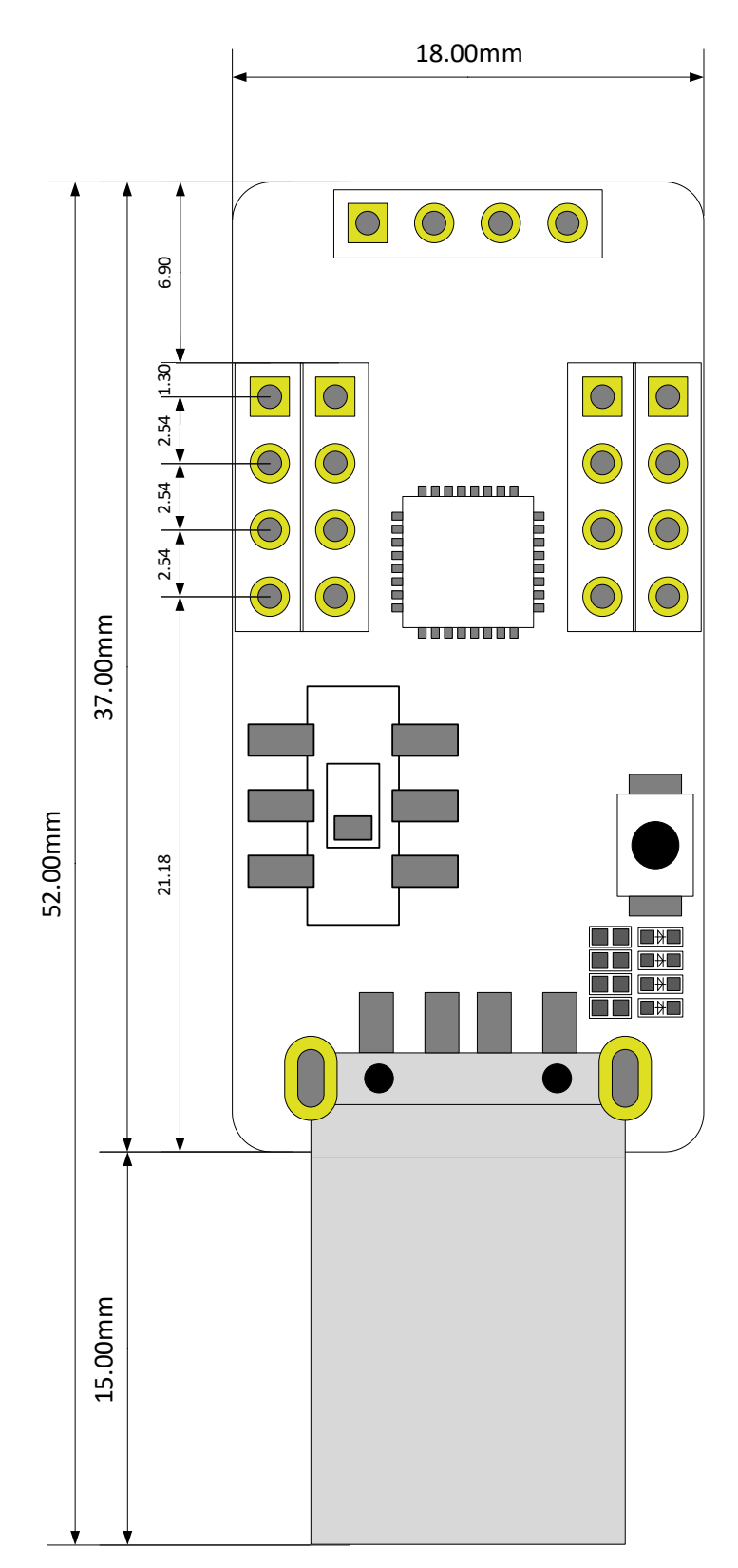

페이지 **7** / **10**

### **3. 드라이버 설치**

#### <span id="page-7-0"></span>**3.1 자동설치**

A) 제품을 초기 전원 입력 시 PC에서 인터넷이 연결이 되어 있어야 자동 설치가 이루어 집니다. B) 과거에 같은 제품을 사용했어도 동일합니다.

C) 자동설치 과정은 30초~5분 정도 소요되며 PC 처리속도와 비례합니다.

D) 설치가 완료 될 경우 아래와 같은 화면이 나옵니다.

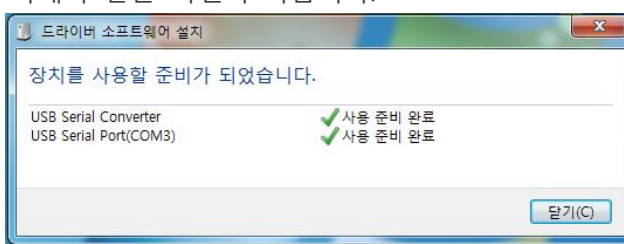

E) 각 Serial Converter 마다 다른 COM으로 인식하며, 과거 설치된 제품은 동일 COM으로 인지 하게 됩니다.

### **3.2 수동설치**

A) 자동 인식을 못하는 PC 또는 인터넷이 연결이 안 되는 경우는 아래와 같은 순서로 설치하시 기 바랍니다.

B)<https://www.ftdichip.com/Drivers/VCP.htm> 해당 링크로 이동합니다.

C) 아래와 같이 해당되는 응용 체제의 드라이버를 다운로드 받습니다.

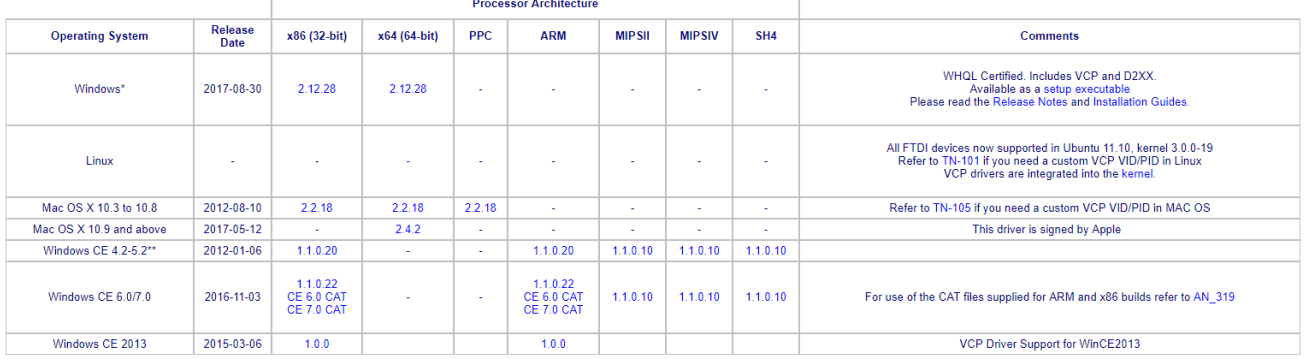

D) 해당 파일의 압축을 해제합니다.

E). 설치되지 않는 드라이버를 장치관리자에서 드라이버 업데이트를 합니다.

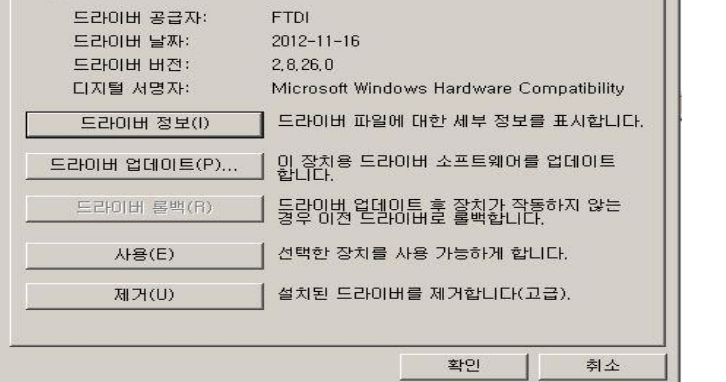

페이지 **8** / **10**

F) 드라이버 위치를 수동으로 선택합니다.

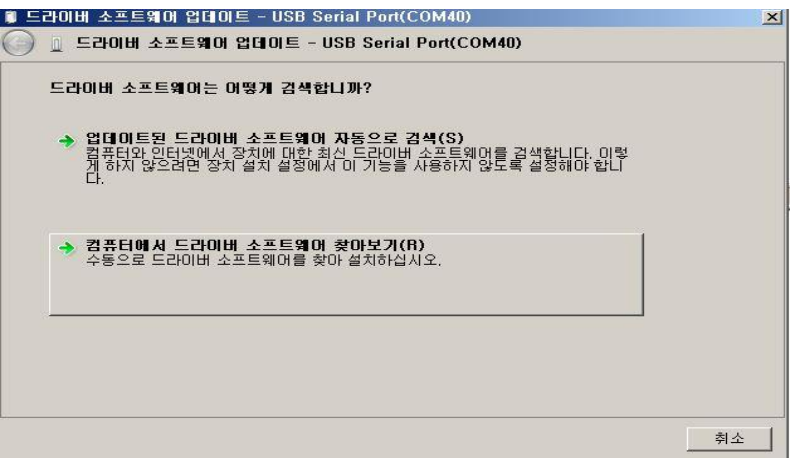

G) 설치된 경로를 지정해주면 자동으로 설치를 진행합니다.

H) 설치된 포트는 아래와 같이 확인 가능합니다.

- 내 컴퓨터에서 마우스 오른쪽 버튼을 눌러 속성을 선택합니다.
- 아래 화면에서 장치관리자를 선택합니다.

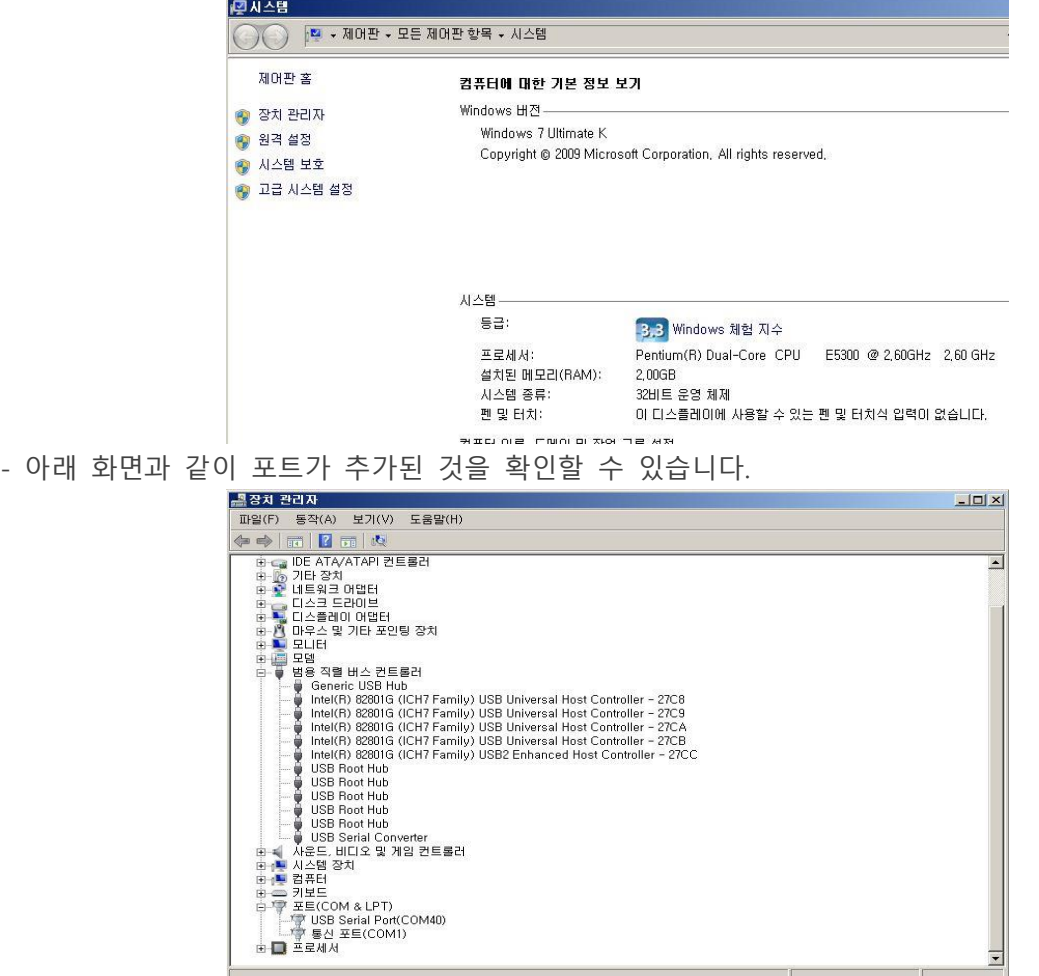

## **4. BLE Module Serial Port** 기본 세팅값

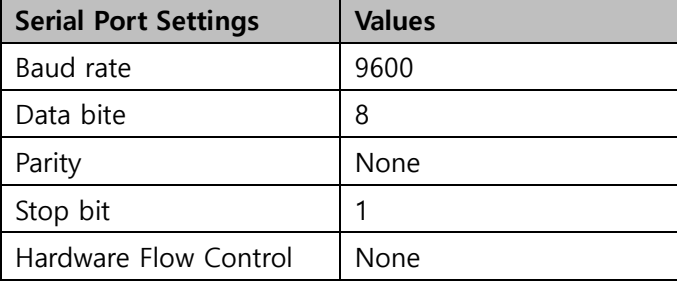

페이지 **10** / **10**